# Configureer FED CPU-pakketvastlegging op Catalyst 9000 Switches

# Inhoud

Inleiding Voorwaarden Vereisten Gebruikte componenten Achtergrondinformatie FED CPU pakketvastlegging configureren Voorbeeld van basisconfiguratie De pakketvastlegging wijzigen Lineaire pakketvastlegging Circulaire pakketvastlegging Filtering voor weergave en opname **Weergavefiltering Opnamefiltering** Sorteren op Top Talker (17.6.x) Gerelateerde informatie

# Inleiding

In dit document wordt beschreven hoe de FED (Forwarding Engine Driver) CPUopnamegereedschap moet worden gebruikt.

# Voorwaarden

## Vereisten

Er zijn geen specifieke vereisten van toepassing op dit document.

## Gebruikte componenten

Dit document is beperkt tot Catalyst-switchingplatforms die Cisco IOS 16.X en hoger uitvoeren.

De informatie in dit document is gebaseerd op de apparaten in een specifieke laboratoriumomgeving. Alle apparaten die in dit document worden beschreven, hadden een opgeschoonde (standaard)configuratie. Als uw netwerk live is, moet u zorgen dat u de potentiële impact van elke opdracht begrijpt.

# Achtergrondinformatie

De FED CPU packet capture tool helpt gegevens te identificeren die in het besturingsplatform

terechtkomen en geeft informatie over verkeer dat wordt gestraft (pakketten van ASIC naar CPU) of geïnjecteerd (pakketten van CPU naar ASIC).

Deze tool is bijvoorbeeld handig om verkeer te identificeren dat CoPP (control-plane policer) ● heeft geactiveerd om in te schakelen, waardoor geldig verkeer wordt gedropt in een poging om de CPU te beschermen.

### **Terminologie**

- Forwarding Engine Driver (FED): is verantwoordelijk voor het nemen van opdrachten van Cisco IOS-XE en het programmeren van hardware-ASIC's. Dient als brug tussen software en hardwarecomponenten van een Catalyst switch.
- Control Plane (CP):verzameling van functies en verkeer die de CPU van de Catalyst Switch omvatten. Dit kan verkeer omvatten zoals Spanning Tree Protocol (STP), Hot Standby Router Protocol (HSRP) en routeringsprotocollen die bestemd zijn voor de switch of die vanaf de switch worden verzonden.
- **Dataplane (DP):** Omvat de ASIC(s) en het verkeer dat niet via software is geschakeld, maar via de hardware wordt verzonden.
- Punt: Actie van een pakket dat naar de CPU wordt verzonden vanaf het dataplatform.
- Injecteren: handeling van een pakket dat van de CPU naar de CPU wordt verzonden.

# FED CPU pakketvastlegging configureren

Gebruik deze tabel voor configuratieopties

## Definitie Configuratie

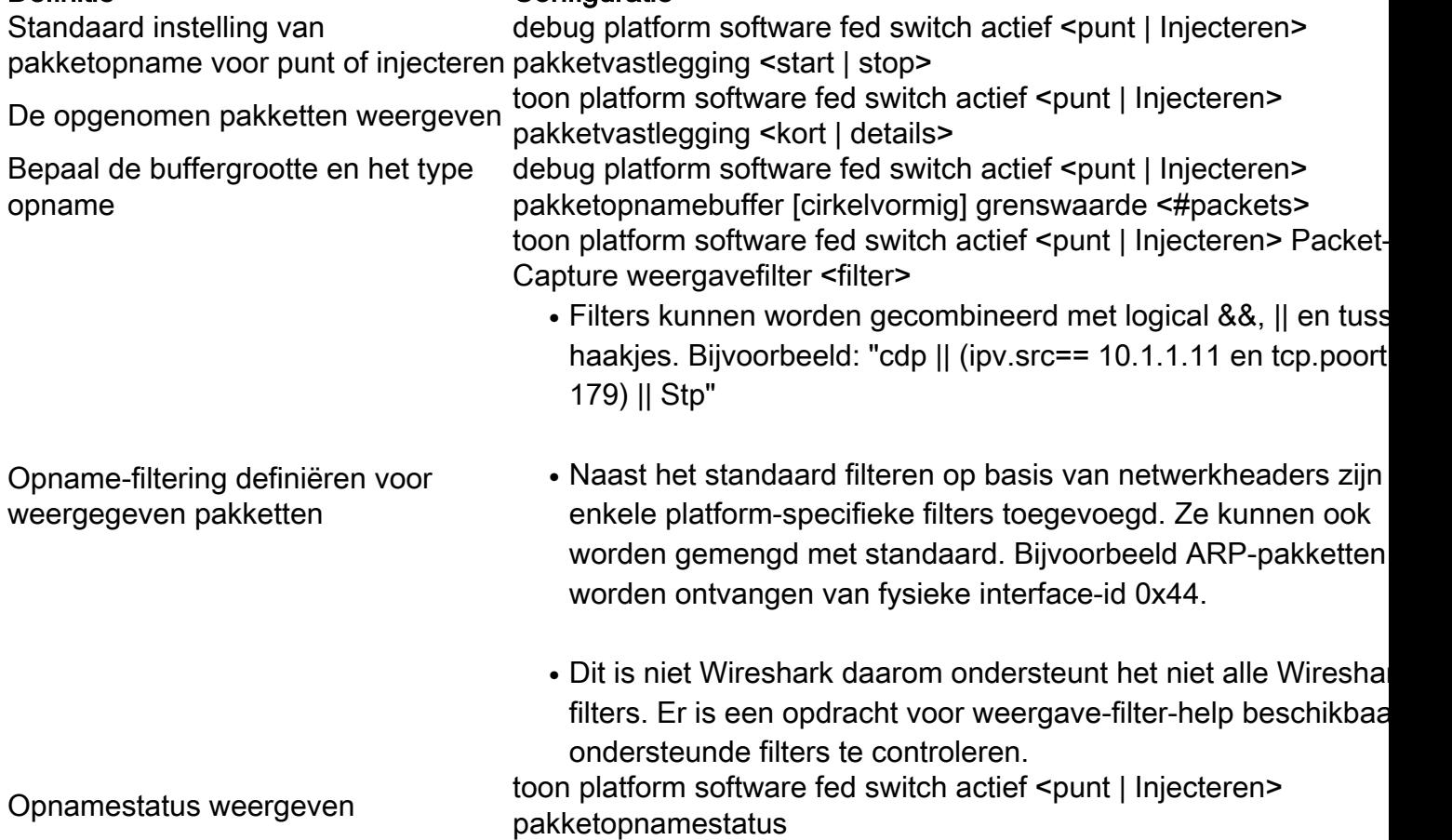

## Voorbeeld van basisconfiguratie

Dit gereedschap maakt een buffer voor de opname van maximaal 4096 (standaardinstelling) gepunte of geïnjecteerde pakketten sinds het is ingeschakeld.

Cat9k#**debug platform software fed switch active punt packet-capture start** Punt packet capturing started.

Cat9k#**debug platform software fed switch active punt packet-capture stop** Punt packet capturing stopped. Captured 263 packet(s)

Cat9k#**show platform software fed switch active punt packet-capture brief** Punt packet capturing: disabled. Buffer wrapping: disabled Total captured so far: 263 packets. Capture capacity : 4096 packets

#### **------ Punt Packet Number: 1, Timestamp: 2020/04/10 18:15:53.499 ------**

 interface : physical: GigabitEthernet1/0/1[if-id: 0x00000008], pal: Vlan20 [if-id: 0x00000076] metadata : cause: 29 [RP handled ICMP], sub-cause: 0, q-no: 6, linktype: MCP\_LINK\_TYPE\_IP [1] ether hdr : dest mac: 084f.a940.fa56, src mac: 380e.4d77.4f66 ether hdr : vlan: 20, ethertype: 0x8100 ipv4 hdr : dest ip: 10.11.0.3, src ip: 10.11.0.3 ipv4 hdr : packet len: 40, ttl: 255, protocol: 17 (UDP) udp hdr : dest port: 3785, src port: 49152

#### **------ Punt Packet Number: 2, Timestamp: 2020/04/10 18:15:53.574 ------**

 interface : physical: GigabitEthernet1/0/1[if-id: 0x00000008], pal: Vlan20 [if-id: 0x00000076] metadata : cause: 45 [BFD control], sub-cause: 0, q-no: 27, linktype: MCP\_LINK\_TYPE\_IP [1] ether hdr : dest mac: 084f.a940.fa56, src mac: 380e.4d77.4f66 ether hdr : vlan: 20, ethertype: 0x8100 ipv4 hdr : dest ip: 10.11.0.1, src ip: 10.11.0.1 ipv4 hdr : packet len: 40, ttl: 254, protocol: 17 (UDP)

Cat9k#**show platform software fed switch active punt packet-capture detailed** F340.04.11-9300-1#\$e fed switch active punt packet-capture detailed Punt packet capturing: disabled. Buffer wrapping: disabled Total captured so far: 263 packets. Capture capacity : 4096 packets

------ Punt Packet Number: 1, Timestamp: 2020/04/10 18:15:53.499 ----- interface : physical: GigabitEthernet1/0/1[if-id: 0x00000008], pal: Vlan20 [if-id: 0x00000076] metadata : cause: 29 [RP handled ICMP], sub-cause: 0, q-no: 6, linktype: MCP\_LINK\_TYPE\_IP [1] ether hdr : dest mac: 084f.a940.fa56, src mac: 380e.4d77.4f66 ether hdr : vlan: 20, ethertype: 0x8100 ipv4 hdr : dest ip: 10.11.0.3, src ip: 10.11.0.3 ipv4 hdr : packet len: 40, ttl: 255, protocol: 17 (UDP) udp hdr : dest port: 3785, src port: 49152

 Packet Data Hex-Dump (length: 68 bytes) : 084FA940FA56380E 4D774F668100C014 080045C00028CC8E 0000FF11DA5A0A0B 00030A0B0003C000 0EC90014B6BE0000 0000000000010009 6618000000000000 D54ADEEB

### Doppler Frame Descriptor :

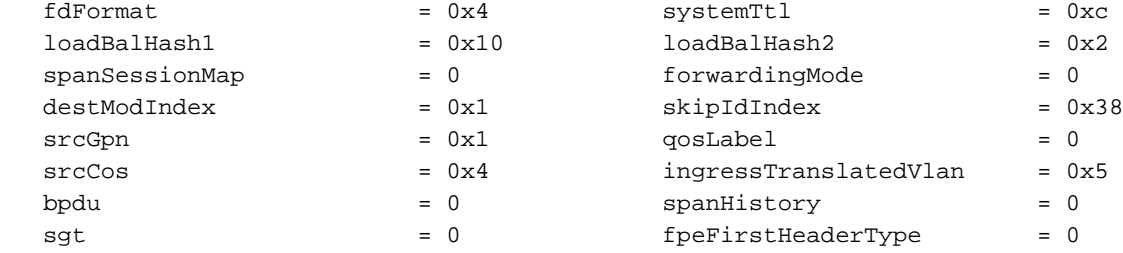

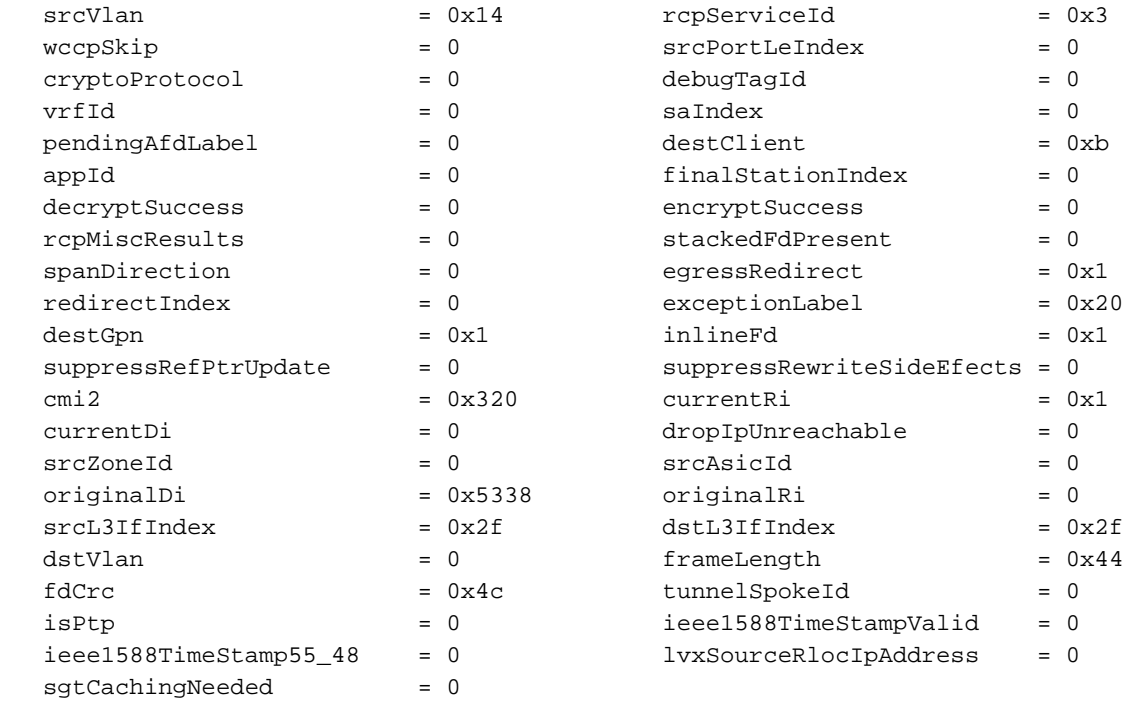

```
 Doppler Frame Descriptor Hex-Dump :
```
 0000010044004C02 8004424C00000100 0000000040000100 0000230514000000 0000000000000030 0020000000000B00 380000532F000100 0000002F00000000

Om de huidige status voor de opname te valideren, kunt u de volgende opdracht gebruiken.

Cat9k#**show platform software fed switch active punt packet-capture status** Punt packet capturing: enabled. Buffer wrapping: enabled (wrapped 0 times) Total captured so far: 110 packets. Capture capacity : 6000 packets

## De pakketvastlegging wijzigen

Het punt/injecteer-pakketopnamegereedschap van de FED is verbeterd om pakketbuffergrootte en aanpassing van de typeconfiguratie mogelijk te maken voor lineaire of cirkelvormige pakketopnamen.

Cat9k#**debug platform software fed switch active punt packet-capture buffer ?** circular Circular capture limit Number of packets to capture

## Lineaire pakketvastlegging

De eerste optie van de bufferconfiguratie is het aantal pakketten (de standaardgrootte is 4096 pakketten) te beperken die de buffer worden verzonden. Zodra de buffergrootte wordt bereikt, worden geen verdere pakketten verzameld (geen bufferverpakking).

Cat9k#**debug platform software fed switch active punt packet-capture buffer limit ?** <256-16384> Number of packets to capture Cat9k#**debug platform software fed switch active punt packet-capture buffer limit 5000** Punt PCAP buffer configure: one-time with buffer size 5000...done

## Circulaire pakketvastlegging

De tweede optie van de bufferconfiguratie is een cirkelbuffer voor pakketten te plaatsen (de standaardbuffergrootte is 4096 pakketten). Zodra de grens van de cirkelbuffergrootte wordt bereikt, worden de oude gegevens vervangen door nieuwe gegevens in de buffer (bufferverpakking).

Cat9k#**debug platform software fed switch active punt packet-capture buffer circular ?** limit Number of packets to capture

Cat9k#**debug platform software fed switch active punt packet-capture buffer circular limit ?** <256-16384> Number of packets to capture

Cat9k#**debug platform software fed switch active punt packet-capture buffer circular limit 6000** Punt PCAP buffer configure: circular with buffer size 6000...done

De pakketopname kan dan opnieuw uitgevoerd worden met dezelfde parameters.

Cat9k#**debug platform software fed switch active punt packet-capture start** Punt packet capturing started.

Cat9k#**show platform software fed switch active punt packet-capture status** Punt packet capturing: enabled. Buffer wrapping: enabled (wrapped 0 times) Total captured so far: 110 packets. Capture capacity : 6000 packets

Cat9k#**debug platform software fed switch active punt packet-capture stop** Punt packet capturing stopped. Captured 426 packet(s)

Cat9k#**show platform software fed switch active punt packet-capture brief** Punt packet capturing: disabled. Buffer wrapping: enabled (wrapped 0 times) Total captured so far: 426 packets. Capture capacity : 6000 packets

------ Punt Packet Number: 1, Timestamp: 2020/04/10 23:37:14.884 ----- interface : physical: GigabitEthernet1/0/1[if-id: 0x00000008], pal: Vlan20 [if-id: 0x00000076] metadata : cause: 29 [RP handled ICMP], sub-cause: 0, q-no: 6, linktype: MCP\_LINK\_TYPE\_IP [1] ether hdr : dest mac: 084f.a940.fa56, src mac: 380e.4d77.4f66 ether hdr : vlan: 20, ethertype: 0x8100 ipv4 hdr : dest ip: 10.11.0.3, src ip: 10.11.0.3 ipv4 hdr : packet len: 40, ttl: 255, protocol: 17 (UDP) udp hdr : dest port: 3785, src port: 49152

------ Punt Packet Number: 2, Timestamp: 2020/04/10 23:37:14.899 ----- interface : physical: GigabitEthernet1/0/1[if-id: 0x00000008], pal: Vlan20 [if-id: 0x00000076] metadata : cause: 45 [BFD control], sub-cause: 0, q-no: 27, linktype: MCP\_LINK\_TYPE\_IP [1] ether hdr : dest mac: 084f.a940.fa56, src mac: 380e.4d77.4f66 ether hdr : vlan: 20, ethertype: 0x8100 ipv4 hdr : dest ip: 10.11.0.1, src ip: 10.11.0.1 ipv4 hdr : packet len: 40, ttl: 254, protocol: 17 (UDP) udp hdr : dest port: 3785, src port: 49152 --snip--

## Filtering voor weergave en opname

Het Point/Inject FED-pakketopnamegereedschap is verbeterd om pakketweergave en filteropties mogelijk te maken.

### **Weergavefiltering**

Zodra een opname zonder filter is voltooid, kan deze worden bekeken om alleen de informatie weer te geven waarin u geïnteresseerd bent.

```
Cat9k#show platform software fed switch active punt packet-capture display-filter "ip.src==
10.11.0.0/24" brief
```
Punt packet capturing: disabled. Buffer wrapping: enabled (wrapped 0 times) Total captured so far: 426 packets. Capture capacity : 6000 packets

```
------ Punt Packet Number: 2, Timestamp: 2020/04/10 23:37:14.899 ------
 interface : physical: GigabitEthernet1/0/1[if-id: 0x00000008], pal: Vlan20 [if-id: 0x00000076]
 metadata : cause: 45 [BFD control], sub-cause: 0, q-no: 27, linktype: MCP_LINK_TYPE_IP [1]
 ether hdr : dest mac: 084f.a940.fa56, src mac: 380e.4d77.4f66
 ether hdr : vlan: 20, ethertype: 0x8100
 ipv4 hdr : dest ip: 10.11.0.1, src ip: 10.11.0.1
 ipv4 hdr : packet len: 40, ttl: 254, protocol: 17 (UDP)
 udp hdr : dest port: 3785, src port: 49152
------ Punt Packet Number: 4, Timestamp: 2020/04/10 23:37:15.023 ------
 interface : physical: GigabitEthernet1/0/1[if-id: 0x00000008], pal: Vlan20 [if-id: 0x00000076]
 metadata : cause: 29 [RP handled ICMP], sub-cause: 0, q-no: 6, linktype: MCP_LINK_TYPE_IP [1]
 ether hdr : dest mac: 084f.a940.fa56, src mac: 380e.4d77.4f66
 ether hdr : vlan: 20, ethertype: 0x8100
 ipv4 hdr : dest ip: 10.11.0.3, src ip: 10.11.0.3
 ipv4 hdr : packet len: 40, ttl: 255, protocol: 17 (UDP)
 udp hdr : dest port: 3785, src port: 49152
```
Aangezien dit niet Wireshark is, worden niet alle Wireshark filters ondersteund. Gebruik de opdracht display-filter-help om de verschillende beschikbare opties voor filtering te zien.

Cat9k#**show platform software fed switch active punt packet-capture display-filter-help** FED Punject specific filters : 1. fed.cause FED punt or inject cause 2. fed.linktype FED linktype 3. fed.pal\_if\_id FED platform interface ID 4. fed.phy\_if\_id FED physical interface ID 5. fed.queue FED Doppler hardware queue<br>6. fed.subcause FED punt or inject sub cau FED punt or inject sub cause Generic filters supported : 7. arp Is this an ARP packet 8. bootp DHCP packets [Macro] 9. cdp Is this a CDP packet 10. eth Does the packet have an Ethernet header 11. eth.addr Ethernet source or destination MAC address 12. eth.dst **Ethernet** destination MAC address 13. eth.ig IG bit of ethernet destination address (broadcast/multicast) 14. eth.src Ethernet source MAC address 15. eth.type Ethernet type 16. gre Ts this a GRE packet 17. icmp Is this a ICMP packet 18. icmp.code ICMP code 19. icmp.type ICMP type 20. icmpv6 Is this a ICMPv6 packet 21. icmpv6.code ICMPv6 code 22. icmpv6.type ICMPv6 type 23. ip Does the packet have an IPv4 header 24. ip.addr IPv4 source or destination IP address 25. ip.dst IPv4 destination IP address 26. ip.flags.df IPv4 dont fragment flag 27. ip.flags.mf IPv4 more fragments flag 28. ip.frag\_offset IPv4 fragment offset 29. ip.proto Protocol used in datagram 30. ip.src IPv4 source IP address 31. ip.ttl IPv4 time to live 32. ipv6 Does the packet have an IPv4 header

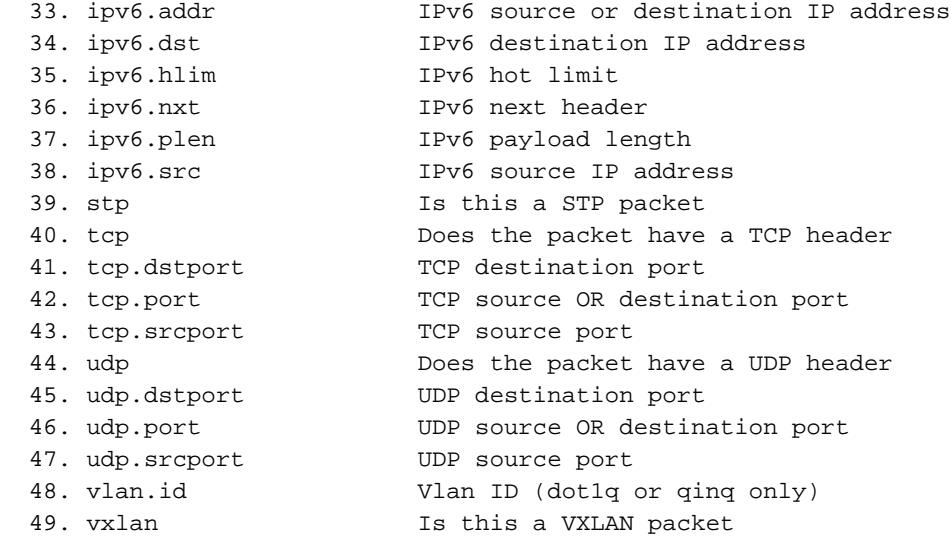

## **Opnamefiltering**

Vóór het begin van de pakketopname kunt u een filter definiëren om alleen specifiek verkeer te helpen opnemen.

```
C9300#debug platform software fed switch active punt packet-capture set-filter "ip.src==
10.1.1.0/24 && tcp.port == 179"
Filter setup successful. Captured packets will be cleared
```
C9300#**show platform software fed switch active punt packet-capture status** Punt packet capturing: disabled. Buffer wrapping: enabled (wrapped 0 times) Total captured so far: 0 packets. Capture capacity : 6000 packets Capture filter : "ip.src== 10.1.1.0/24 && tcp.port == 179"

C9300#**debug platform software fed switch active punt packet-capture clear-filter** Filter cleared. Captured packets will be cleared

C9300#**show platform software fed switch active punt packet-capture status** Punt packet capturing: disabled. Buffer wrapping: enabled (wrapped 0 times) Total captured so far: 0 packets. Capture capacity : 6000 packets

## Sorteren op Top Talker (17.6.x)

Vanaf 17.6.1 kunt u de pakketten sorteren die door toplaadsprekers zijn opgenomen op basis van een gespecificeerd veld.

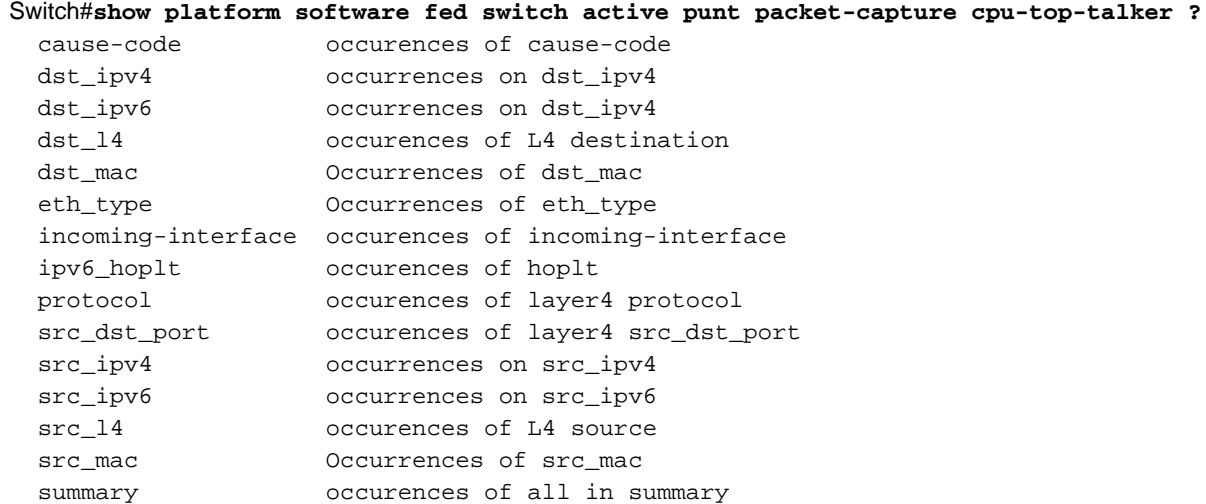

```
 ttl occurrences on ttl
  vlan Occurrences of vlan
Switch#show platform software fed switch active punt packet-capture cpu-top-talker dst_mac
Punt packet capturing: disabled. Buffer wrapping: disabled
Total captured so far: 224 packets. Capture capacity : 4096 packets
Sr.no. Value/Key Occurrence
1 01:80:c2:00:00:00 203
2 01:00:0c:cc:cc:cc 21
Switch#show platform software fed switch active punt packet-capture cpu-top-talker summary
Punt packet capturing: disabled. Buffer wrapping: disabled
Total captured so far: 224 packets. Capture capacity : 4096 packets
L2 Top Talkers:
224 Source mac 00:27:90:be:20:84
203 Dest mac 01:80:c2:00:00:00
L3 Top Talkers:
L4 Top Talkers:
```
Internal Top Talkers: 224 Interface FortyGigabitEthernet2/1/2 224 CPU Queue Layer2 control protocols

## Gerelateerde informatie

Voor meer informatie over CPU-probleemoplossing in Cat9K-platforms:

[Probleemoplossing voor gebruik met hoge CPU's in Catalyst Switch-platforms bij het uitvoeren](https://www.cisco.com/c/nl_nl/support/docs/ios-nx-os-software/ios-xe-16/213549-troubleshoot-high-cpu-usage-in-catalyst.html) [van Cisco IOS-XE 16.x](https://www.cisco.com/c/nl_nl/support/docs/ios-nx-os-software/ios-xe-16/213549-troubleshoot-high-cpu-usage-in-catalyst.html)

### Extra lezen

- [Cisco IOS-XE 16 in één oogopslag](/content/dam/en/us/products/collateral/ios-nx-os-software/ios-xe/nb-09-ios-xe-secure-open-flex-aag-cte-en.pdf)
- [Hoog CPU-gebruik van Catalyst 3850 Series switch troubleshooten](https://www.cisco.com/c/nl_nl/support/docs/switches/catalyst-3850-series-switches/117594-technote-hicpu3850-00.html)
- [Geïntegreerde pakketvastlegging voor Cisco IOS en Cisco IOS-XE configuratievoorbeeld](https://www.cisco.com/c/nl_nl/support/docs/ios-nx-os-software/ios-embedded-packet-capture/116045-productconfig-epc-00.html)
- [Technische ondersteuning en documentatie Cisco Systems](https://www.cisco.com/c/nl_nl/support/index.html)

### Over deze vertaling

Cisco heeft dit document vertaald via een combinatie van machine- en menselijke technologie om onze gebruikers wereldwijd ondersteuningscontent te bieden in hun eigen taal. Houd er rekening mee dat zelfs de beste machinevertaling niet net zo nauwkeurig is als die van een professionele vertaler. Cisco Systems, Inc. is niet aansprakelijk voor de nauwkeurigheid van deze vertalingen en raadt aan altijd het oorspronkelijke Engelstalige document (link) te raadplegen.